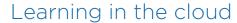

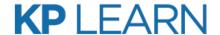

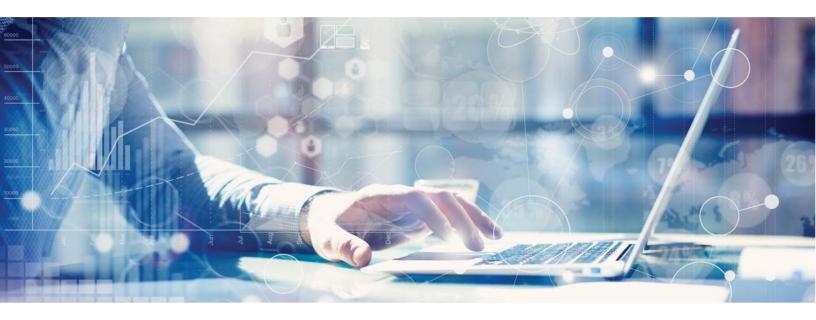

## Say *hello* to KP Learn!

Taking classes, online or in person, just got easier with KP Learn's cloud environment.

KP Learn is Kaiser Permanente's learning management system, providing anytime, anywhere flexible learning though modern, mobile self-service tools.

Get anytime access to an extensive library of learning opportunities, including self-paced resources, in-person and virtual classes.

Engaging visual tools let you see your learning plan, upcoming events and classes, and completed learning from the Me page.

Mobile apps and QR codes simplify class sign-ins.

## Get started

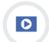

1 Watch "Introduction to KP Learn" video

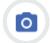

2 Explore your Me tab and update your photo

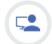

3 Browse new learning opportunities

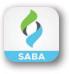

## Download and install the mobile app

KP Learn has its own mobile app. Download the Saba Cloud app through the KP App store or the Apple App Store for iOS devices and the Google Play store for Android devices, then point to the KP Learn site and sign in.

For Kaiser-issued iPhones and iPads, access the KP App Store on your device.

- 1. Use Search to find Saba Cloud.
- 2. From the search results, find the Saba Cloud app and tap INSTALL.
- 3. On the App Installation prompt, tap INSTALL.
- 4. When installation completes, tap OPEN.

The SABA Cloud app can also be installed on personal iOS devices, either iPhones and iPads, through the Apple App Store. On personal Android tablets and phones, access the Google Play Store on your device.

To connect to KP Learn from any device, when you open the Saba Cloud app for the first time:

1. In the Site Name field, type **kplearn.kp.org**, and then tap ENTER.

2.On the KP Single Sign-on screen, enter your NUID and password. The KP Learn mobile app is ready to use. When you access the app the next time, you won't need to re-enter the site name, but you'll need to sign in for each session.